Unsere Tennisplätze werden ab dieser Saison über das Platzreservierungssystem von "GotCourts" verwaltet. Die Plätze können via App oder Webbrowser gebucht werden. Hier erhälst du künftig schnell und übersichtlich dargestellt, wann welche Plätze verfügbar oder belegt sind.

Wir haben alles vorbereitet, damit du schnell und einfach mit GotCourts starten kannst. Bitte lese diese Anleitung aufmerksam durch!

## Du hast noch keinen GotCourts-Account?

Bitte erstelle einen neuen Account unter http://www.gotcourts.de/ Alternativ kannst du dich auch mittels Facebook, Google oder deinen Apple Zugangsdaten einloggen

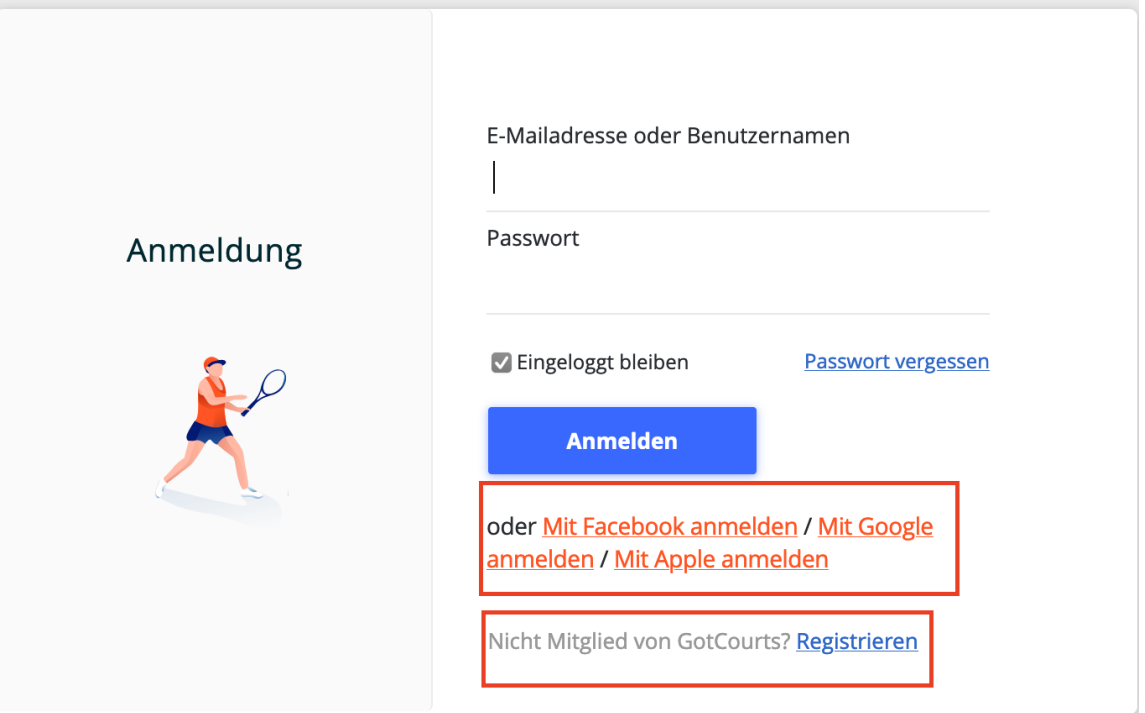

Nachdem du dich registrierst bzw eingeloggt hast rufe den folgenden Link auf: <https://apps.gotcourts.com/de/player/profile/club/tg-obertal>

Klicke rechts oben auf

**Mitgliedschaftsanfrage** verschicken

Nach Bestätigung deiner Mitgliedschaft kannst du nun ganz einfach auf der Anlage der TG Obertal Plätze in den verfügbaren Zeitfenstern suchen

Wie genau das funktioniert ist unter folgendem Link erklärt

<https://support.gotcourts.com/hc/de/articles/200830351-Wie-kann-ich-einen-Platz-reservieren->

Weitere Hilfe erhältst du generell unter

<https://support.gotcourts.com/hc/de>

## **Viel Spaß beim ausprobieren!**